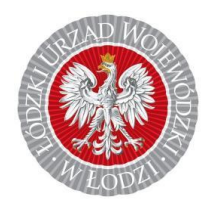

Łódzki Urząd Wojewódzki w Łodzi

## **REJESTR JEDNOSTEK WSPÓŁPRACUJĄCYCH Z SYSTEMEM PAŃSTWOWE RATOWNICTWO MEDYCZNE (RJWPRM)**

**Procedura wpisu do RJWPRM**

Opracowano na podstawie instrukcji stworzonej przez Centrum Systemów Informacyjnych Ochrony Zdrowia przy Ministerstwie Zdrowia dla jednostki wnioskującej/analityka/Wojewody

# <span id="page-1-0"></span>Spis treści

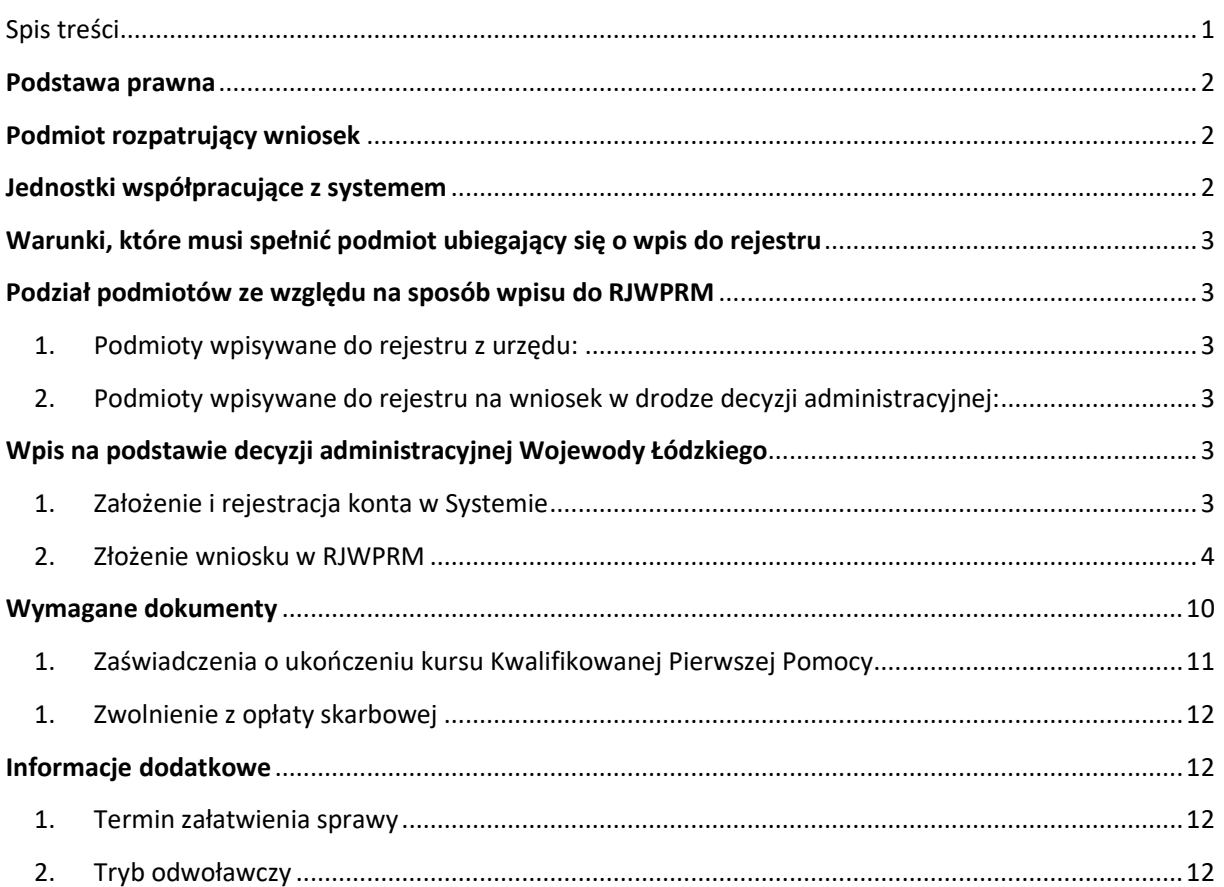

## <span id="page-2-0"></span>Podstawa prawna

- Ustawa z dnia 8 września 2006 r. o Państwowym Ratownictwie Medycznym, (Dz. U. z 2021 r poz. 2053 ze zm.),
- Ustawa z dnia 14 czerwca 1960 r. Kodeks postępowania administracyjnego, (Dz. U. z 2020 r. poz. 256 ze zm.),
- Ustawa z dnia 18 sierpnia 2011 r. o bezpieczeństwie osób przebywających na obszarach wodnych, (Dz. U. z 2020 r., poz. 350 t.j.),
- Ustawa z dnia 18 sierpnia 2011 r. o bezpieczeństwie i ratownictwie w górach i na zorganizowanych terenach narciarskich,

(Dz. U. z 2019 r., poz. 1084),

- Ustawa z dnia 16 listopada 2006 r. o opłacie skarbowej, (Dz. U. z 2020 r., poz. 1546 ze zm.),
- Rozporządzenie Ministra Finansów z dnia 28 września 2007 r. w sprawie zapłaty opłaty skarbowej, (Dz. U. Nr 187, poz. 1330),
- Ustawa z dnia 24 kwietnia 2003 r. o działalności pożytku publicznego i o wolontariacie (Dz. U. z 2020 r., poz. 1057).

## <span id="page-2-1"></span>Podmiot rozpatrujący wniosek

Wojewoda Łódzki Łódzki Urząd Wojewódzki w Łodzi Wydział Zdrowia ul. Piotrkowska 104 90 – 926 Łódź

## <span id="page-2-2"></span>Jednostki współpracujące z systemem

Zgodnie z art. 15 ust. 1 *ustawy z dnia 8 września 2006 r. o Państwowym Ratownictwie Medycznym* jednostkami współpracującymi z systemem są:

- 1. jednostki organizacyjne Państwowej Straży Pożarnej,
- 2. jednostki ochrony przeciwpożarowej włączone do krajowego systemu ratowniczo gaśniczego,
- 3. jednostki organizacyjne Policji i Straży Granicznej,
- 4. jednostki podległe Ministrowi Obrony Narodowej
- 5. podmioty uprawnione do wykonywania ratownictwa górskiego na podstawie przepisów *ustawy z dnia 18 sierpnia 2011 r. o bezpieczeństwie i ratownictwie w górach i* na zorganizowanych *terenach narciarskich*,
- 6. podmioty uprawnione do wykonywania ratownictwa wodnego na podstawie przepisów *ustawy z dnia 18 sierpnia 2011 r. o bezpieczeństwie osób przebywających na obszarach wodnych*,
- 7. podmioty uprawnione do wykonywania ratownictwa górniczego na podstawie przepisów *ustawy z dnia 9 czerwca 2011 r. – Prawo geologiczne i górnicze.*
- 8. Jednostki organizacyjne Morskiej Służby Poszukiwania i Ratownictwa, o której mowa w *ustawie z dnia 18 sierpnia 2011 r. o bezpieczeństwie morskim*,
- 9. Społeczne organizacje, które w ramach swoich zadań ustawowych lub statutowych są obowiązane do niesienia pomocy osobom w stanie nagłego zagrożenia zdrowotnego.

## <span id="page-3-0"></span>Warunki, które musi spełnić podmiot ubiegający się o wpis do rejestru

Jednostki, o których mowa w pkt. 3 – 7 oraz 9 mogą być jednostkami współpracującymi z systemem, pod warunkiem, że:

- 1. Osiągają gotowość operacyjną w czasie **nie dłuższym niż 30 minut** od przekazania powiadomienia o zdarzeniu;
- 2. Dysponują ratownikami w liczbie niezbędnej do zapewnienia gotowości operacyjnej;
- 3. Dysponują środkami łączności niezbędnymi do zapewnienia gotowości operacyjnej.

## <span id="page-3-2"></span><span id="page-3-1"></span>Podział podmiotów ze względu na sposób wpisu do RJWPRM

- 1. Podmioty wpisywane do rejestru z urzędu:
	- jednostki organizacyjne Państwowej Straży Pożarnej,
	- jednostki ochrony przeciwpożarowej włączone do krajowego systemu ratowniczo gaśniczego,
	- Jednostki organizacyjne Morskiej Służby Poszukiwania i Ratownictwa, o której mowa w *ustawie z dnia 18 sierpnia 2011 r. o bezpieczeństwie morskim*,
- <span id="page-3-3"></span>2. Podmioty wpisywane do rejestru na wniosek w drodze decyzji administracyjnej:
	- jednostki organizacyjne Policji i Straży Granicznej,
	- jednostki podległe Ministrowi Obrony Narodowej
	- podmioty uprawnione do wykonywania ratownictwa górskiego na podstawie przepisów *ustawy z dnia 18 sierpnia 2011 r. o bezpieczeństwie i ratownictwie w górach i* na zorganizowanych *terenach narciarskich*,
	- podmioty uprawnione do wykonywania ratownictwa wodnego na podstawie przepisów *ustawy z dnia 18 sierpnia 2011 r. o bezpieczeństwie osób przebywających na obszarach wodnych*,
	- podmioty uprawnione do wykonywania ratownictwa górniczego na podstawie przepisów *ustawy z dnia 9 czerwca 2011 r. – Prawo geologiczne i górnicze.*
	- społeczne organizacje, które w ramach swoich zadań ustawowych lub statutowych są obowiązane do niesienia pomocy osobom w stanie nagłego zagrożenia zdrowotnego.

**UWAGA! ratownictwo górskie i wodne mogą wykonywać podmioty, które uzyskały zgodę ministra właściwego do spraw wewnętrznych na wykonywanie ratownictwa górskiego i wodnego oraz wpis do RJWPRM, o którym mowa w art. 17 ust. 1 ustawy o Państwowym Ratownictwie Medycznym. Decyzja na wykonywanie określonego rodzaju ratownictwa wydana przez MSWiA wygaśnie, jeżeli podmiot uprawniony do wykonywania ratownictwa górskiego i wodnego w terminie 6 miesięcy od dnia jej wydania nie został wpisany do RJWPRM.**

## <span id="page-3-4"></span>Wpis na podstawie decyzji administracyjnej Wojewody Łódzkiego

Zgodnie z art. 17 ust. 2 *ustawy z dnia 8 września 2006 r. o Państwowym Ratownictwie Medycznym* **na wniosek podmiotu** Wojewoda, w drodze decyzji administracyjnej, wpisuje do rejestru jednostkę współpracującą z systemem, o której mowa w art. 15 ust. 3-7 i 9 ww. ustawy.

#### 1. Założenie i rejestracja konta w Systemie

<span id="page-3-5"></span>Złożenie wniosku o wpis do rejestru jednostek współpracujących z systemem odbywa się za pomocą platformy elektronicznej stworzonej przez podległe Ministerstwu Zdrowia Centrum Systemów Informacyjnych Ochrony Zdrowia**,** która jest dostępna na stronie internetowej pod adresem **[https://](https://rejestrymedyczne.csioz.gov.pl/) https://rjwprm.ezdrowie.gov.pl/**

Przed rozpoczęciem pracy w RJWPRM wymagane jest, aby każdy użytkownik jednostki posiadał konto w systemie Usługi Elektroniczne Ochrony Zdrowia . W tym celu użytkownik jednostki musi założyć osobiste (nie firmowe) konto pod adresem <https://eploz.ezdrowie.gov.pl/>

#### 2. Złożenie wniosku w RJWPRM

<span id="page-4-0"></span>Aby dodać nowy wniosek, w oknie głównym, na pasku menu naciskamy **"Nowy wniosek o wpis do rejestru".**

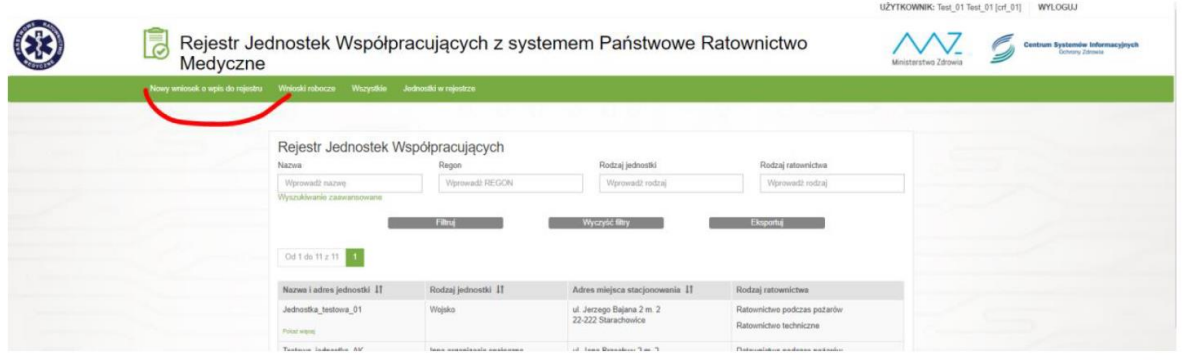

Po kliknięciu naszym oczom ukazuje się rozległy formularz zatytułowany "Nowy wniosek o wpis **do rejestru"**

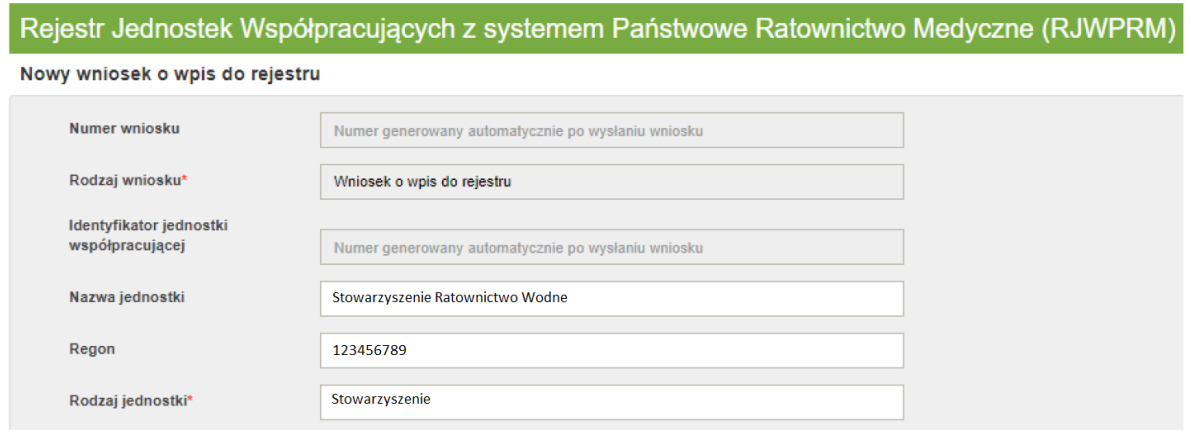

W pierwszej kolejności wypełniamy podstawowe dane dotyczące wniosku:

W powyższej części Numer wniosku zostanie uzupełnione automatycznie po złożeniu, wniosku, więc go nie wypełniamy. Pola wypełniane automatycznie to również "Rodzaj wniosku" i "Identyfikator jednostki współpracującej". Uzupełniamy pole "Nazwa jednostki", "Regon" oraz "Rodzaj jednostki". Pole **"Regon"** jest automatycznie weryfikowane przez system w zakresie prawidłowości wprowadzonego numeru identyfikacyjnego. Pole "Rodzaj jednostki" podpięte jest pod listę rozwijalną.

Kolejne pole do wypełnienia to "Adres siedziby":

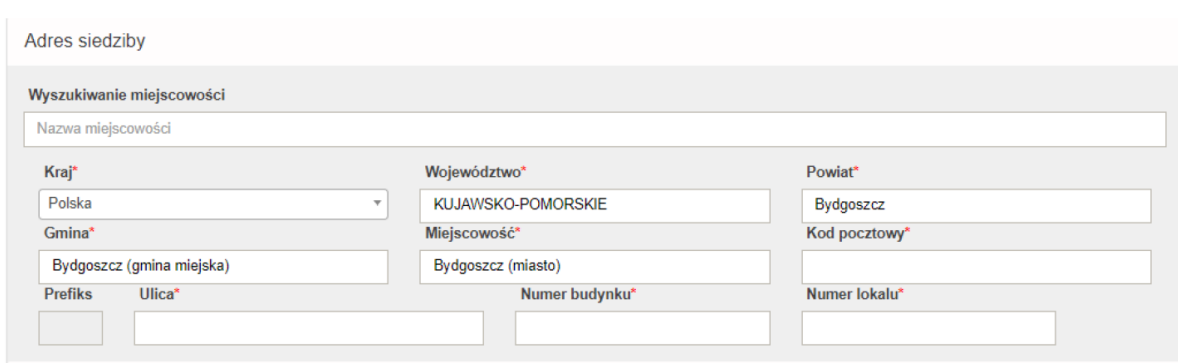

W pierwszej formatce podpisanej "Wyszukiwanie miejscowości" uzupełniamy nazwę miejscowości, w której znajduje się podmiot. Pod pole podpięty jest słownik, dzięki któremu po wpisaniu kilku pierwszych liter system podpowiada nam całość nazwy poszukiwanego miejsca:

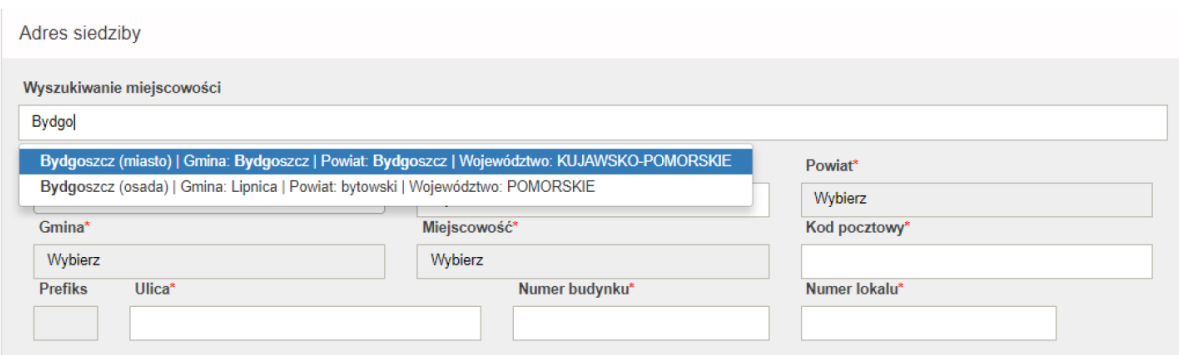

Po wybraniu i kliknięciu na daną miejscowość automatycznie uzupełniają się pozostałe dane adresowe:  $Kraj''$ , województwo", "Powiat", "Gmina" i "Miejscowość":

Do uzupełnienia w tej części pozostaje "Kod pocztowy", "Ulica", "Numer budynku" i Numer lokalu. Pod pole **"Ulica"** podpięty jest słownik, zatem po wpisaniu kilku pierwszych liter, system podpowie pełną nazwę ulicy w danej miejscowości. Należy wybrać prawidłową wartość poprzez kliknięcie na nią. Pole **"Prefiks"** wypełnia się automatycznie.

Kolejne pola do wypełnienia to "Adres miejsca stacjonowania Jednostki Współpracującej".

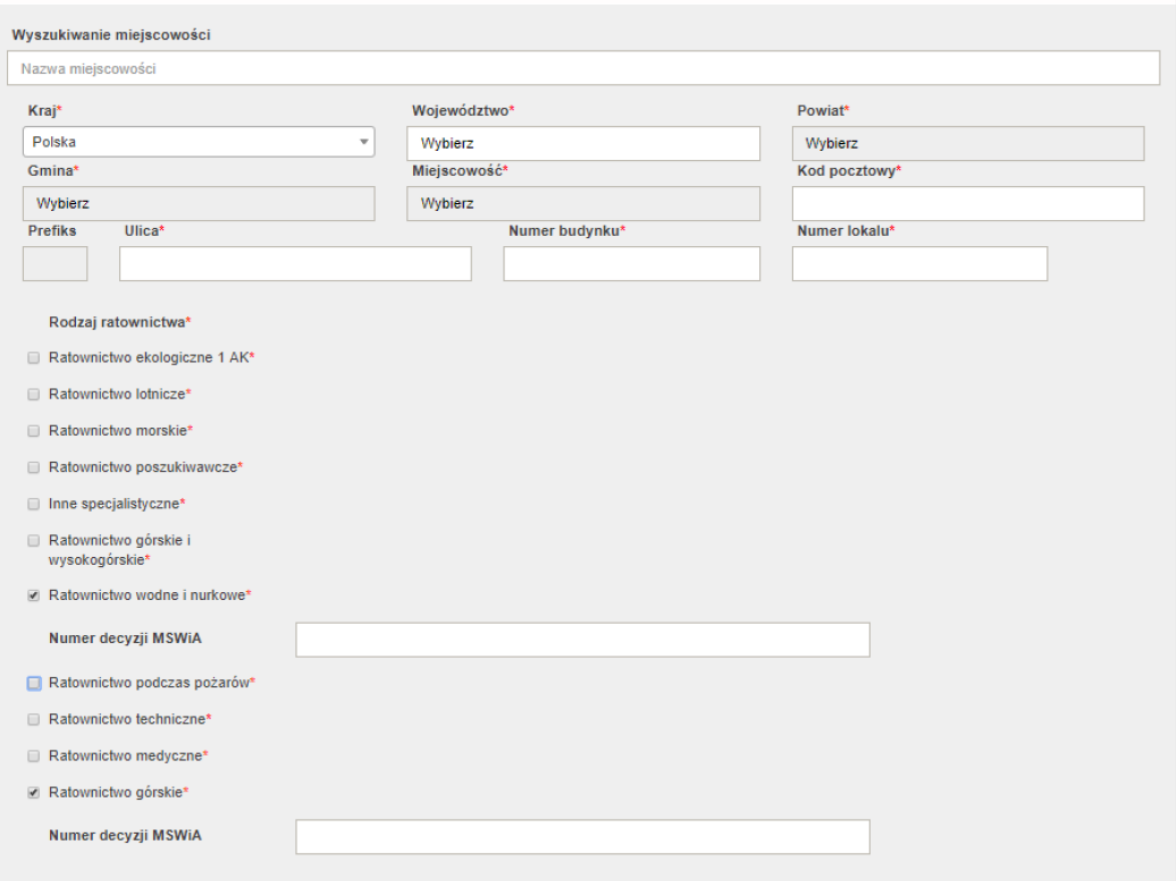

Pole w tej sekcji wypełniamy na tej samej zasadzie, co w sekcji "Adres siedziby".

Poniżej wybieramy odpowiednie rodzaje ratownictwa. Przy wybraniu rodzajów ratownictwa wymagających zgody na działalność, wydanej przez MSWiA (ratownictwo górskie lub wodne i nurkowe), obok pojawi się dodatkowe pole do wypełnienia, w którym podajemy nr decyzji MSWiA.

Kolejne pole, jakie należy wypełnić to "Teren" działania jednostki wnioskującej. Należy wybrać odpowiednie województwo. Po wybraniu pojawią się kolejne pola – "Powiat" i "Gmina", które również należy uzupełnić.

## Teren działania

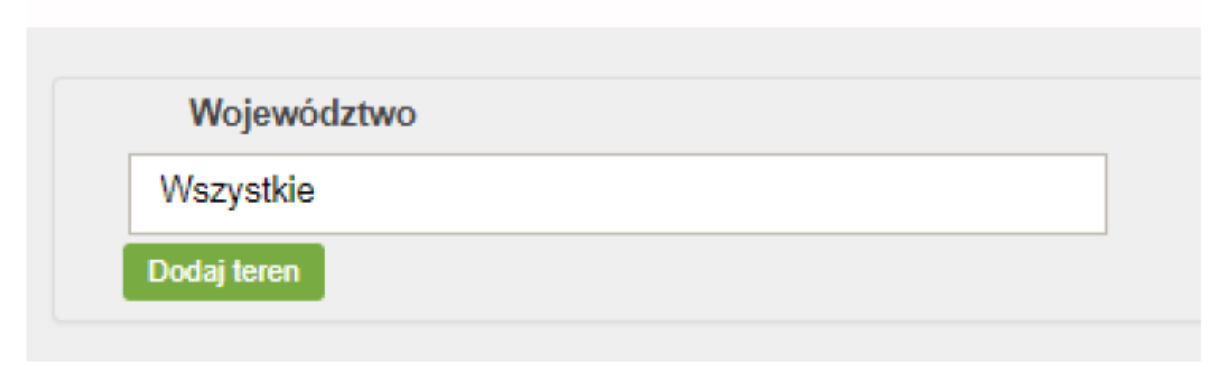

Użytkownik musi określić teren działania, w taki sposób, aby realnie był w stanie osiągnąć gotowość **w czasie nie dłuższym niż 30 min**. od przekazania powiadamiania o zdarzeniu.

Użytkownik może określić teren działania (jeden) składający się z wielu jednostek administracyjnych, po każdej jednostce klikając Dodaj teren – jeżeli użytkownik poda np. dwa tereny działania (jak poniżej), po akceptacji wniosku jednostki będą widoczne dla pracowników administracji (w tym obsługujących wnioski) z województwa Mazowieckiego oraz Łódzkiego. Dla innych podmiotów nie będą one widocznie.

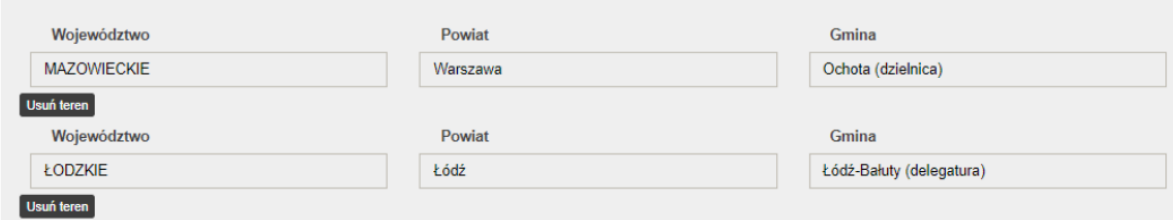

Następne pole do określenia to:

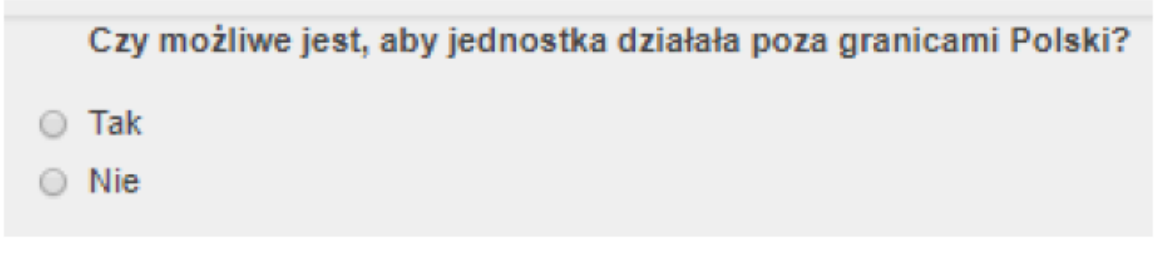

Wybieramy "Tak" lub "Nie".

Kolejny zakres danych to dane kontaktowe, na które składają się: "numer telefonu do stanowiska kierowania, "telefon kontaktowy" oraz "adres e-mail"

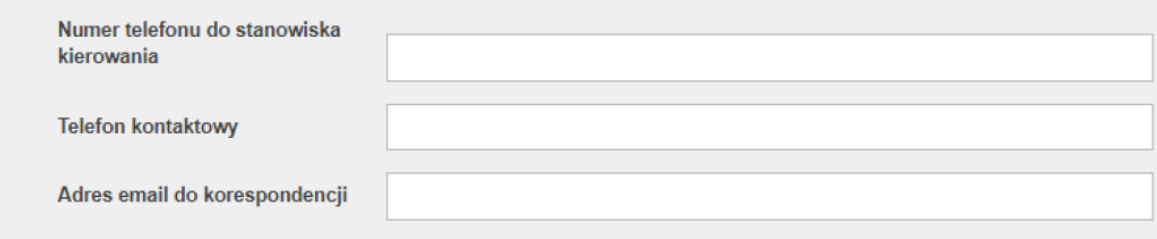

W dalszej kolejności wypełniamy pole "Dane operacyjne".

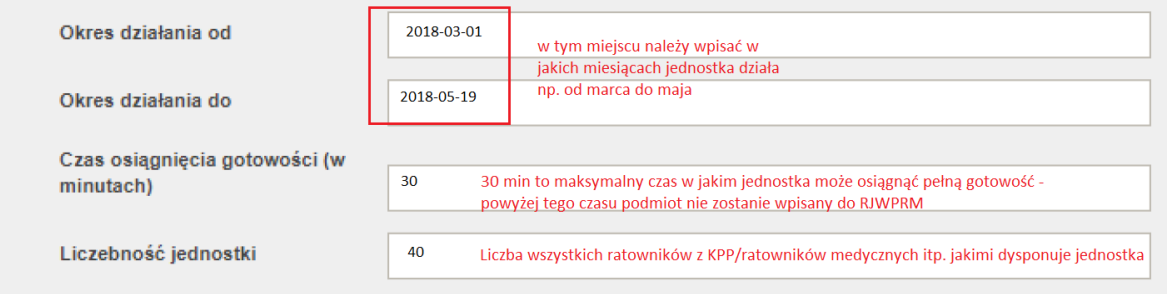

Dalej mamy 5 sekcji z kreatorami, w których kolejno podajemy dane, o które jesteśmy proszeni.

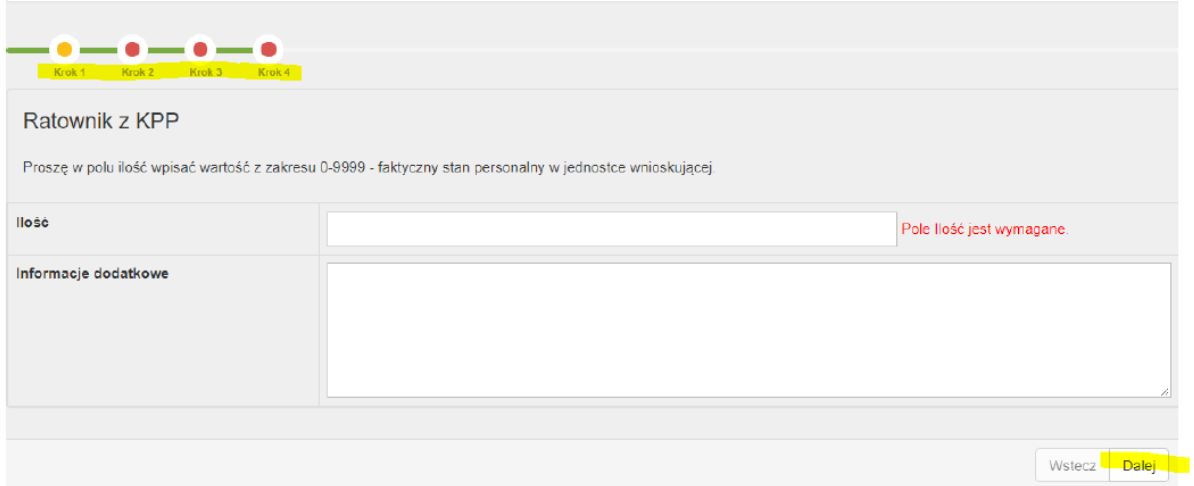

W tym oknie mamy do przebycia kilka kroków. Pierwsza z takich sekcji to pytania o uprawnienia ratownicze:

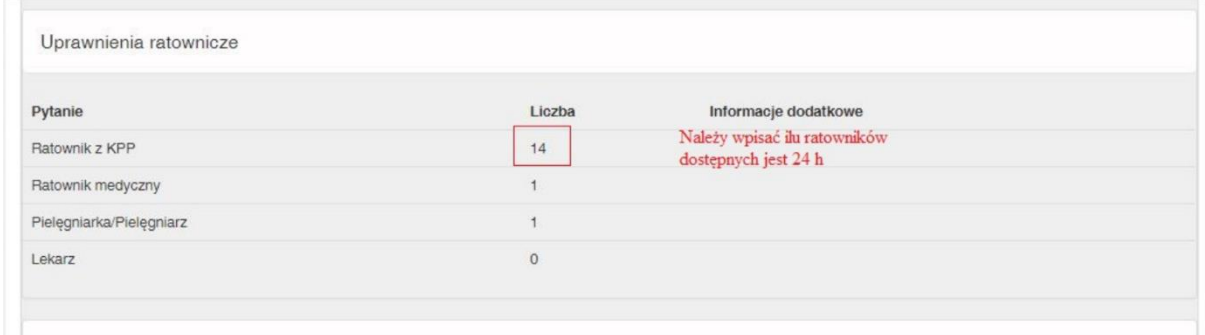

Po podaniu danych w pierwszym kroku naciskamy przycisk "Dalej" i przechodzimy do okna "Krok 2". Po wypełnieniu wszystkich kroków w sekcji "Pytania o uprawnienia ratownicze" przechodzimy do sekcji **"Pytania o grupę wyposażenia": Łączność.** Formularz należy wypełnić podobnie jak poprzedni. Ich zawartość i złożoność jest uzależniona od aktualnej konfiguracji słowników. Należy odpowiedzieć na wszystkie pytania zadane przez system. Kolejne sekcje to pytania o "Grupę wyposażenia: Sprzęt medyczny, "Ewakuacja" oraz "Transport i pojazdy" poniżej przykład prawidłowo wypełnionej jednej z sekcii:

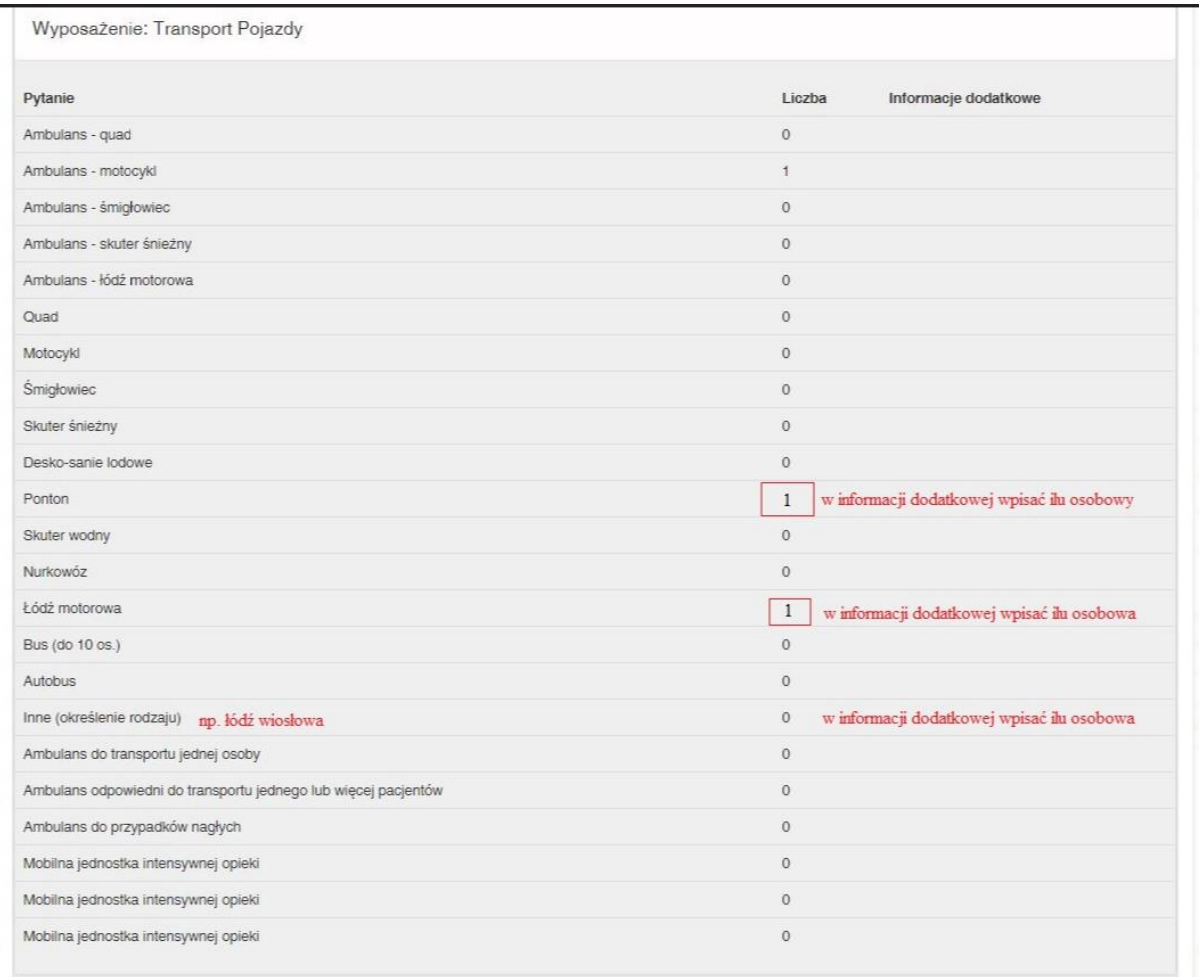

#### Ostatnia sekcja w tym oknie to "Inne informacje" i "Załączniki":

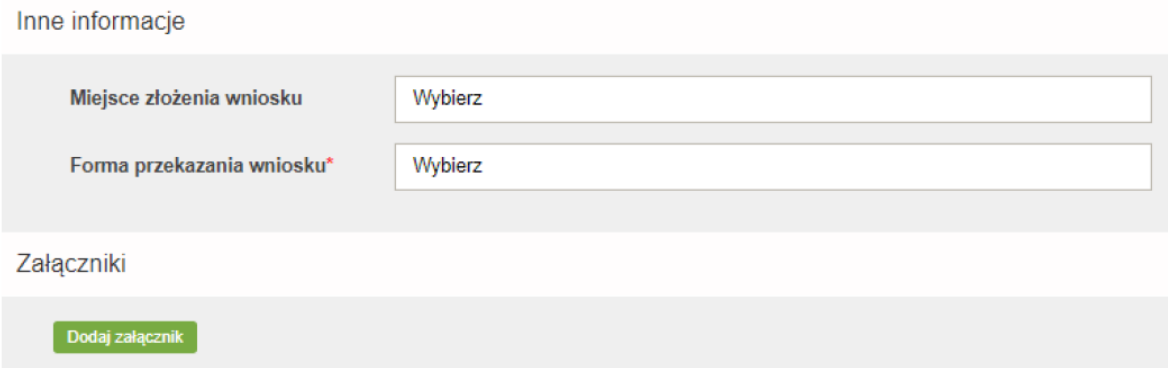

W tej sekcji mamy dwa pola do wypełnienia: "Miejsce złożenia wniosku" oraz "Forma przekazania **wniosku"** – tzn. czy wniosek chcemy przesłać elektronicznie za pomocą platformy ePUAP czy pocztą tradycyjną (na papierze).

#### **UWAGA: Miejsce złożenia wniosku = miejsce formalnego procedowania wniosku (tj. Urząd Wojewódzki właściwy ze względu na miejsce stacjonowania jednostki współpracującej z systemem).**

Wypełniony formularz możemy zapisać naciskając "Zapisz" lub możemy go od razu wysłać poprzez naciśnięcie "Wyślij".

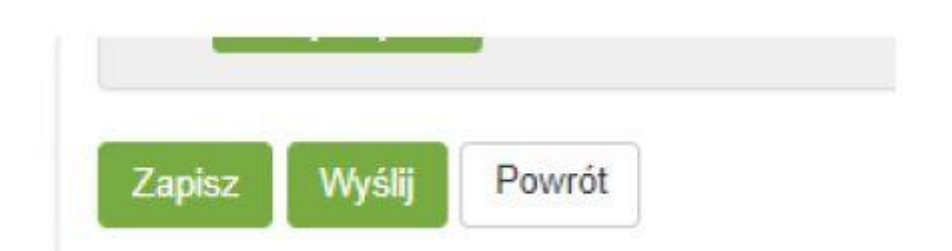

W przypadku wystąpienia braków w formularzu, przy próbie wysłania wniosku, aplikacja poinformuje nas o konieczności uzupełnienia odpowiednich pól edukacyjnych.

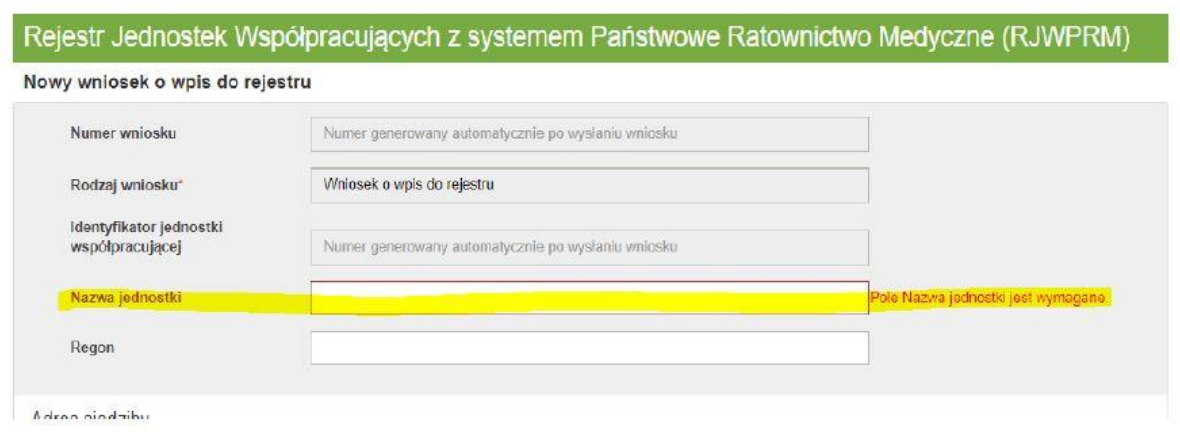

## **UWAGA! Złożenie wniosku wyłącznie na stronie CSIOZ nie jest tożsame z przesłaniem wniosku do urzędu.**

Aby wniosek został złożony skutecznie należy pobrać wypełniony formularz w systemie CSIOZ w formacie pliku pdf.

## <span id="page-10-0"></span>Wymagane dokumenty

Wpis jednostek współpracujących z systemem, zgodnie z art. 17 ust 2 pkt. 2 następuje na wniosek podmiotu. Wojewoda właściwy ze względu na miejsce stacjonowania jednostki wpisuje do rejestru podmiot wnioskujący w drodze decyzji administracyjnej.

Złożenie wniosku o wpis do rejestru jednostek współpracujących z systemem odbywa poprzez stronę <https://rjwprm.ezdrowie.gov.pl/> oraz **złożenie podpisanego wniosku wraz z załącznikami do tut. Urzędu**. Do wniosku należy dołączyć:

- **1. Oświadczenie o gotowości operacyjnej**;
- **2. Kopię statutu** lub **regulaminu** potwierdzoną za zgodność z oryginałem (w przypadku organizacji społecznych podmiot w ramach swoich zadań ustawowych lub statutowych musi być powołany do niesienia pomocy osobom w stanie nagłego zagrożenia zdrowotnego);
- **3. Dokumenty potwierdzające uprawnienia ratownicze osób uprawnionych w jednostce**, tj.: kopie zaświadczeń o ukończeniu kursu w zakresie kwalifikowanej pierwszej pomocy i uzyskaniu tytułu ratownika potwierdzone za zgodność z oryginałem; kopie dyplomów uprawnień zawodowych ratownika medycznego/ pielęgniarza / pielęgniarki / lekarza systemu potwierdzone za zgodność z oryginałem.

#### **4. Dowód uiszczenia opłaty skarbowej**;

#### 1. Zaświadczenia o ukończeniu kursu Kwalifikowanej Pierwszej Pomocy

<span id="page-11-0"></span>Podmiot składający wniosek o wpis do RJWPRM powinien przedstawić ważne zaświadczenia o ukończeniu kursu i uzyskaniu tytułu ratownika wydane przez podmiot posiadający zgodę na prowadzenie kursów KPP – zgodnie z art. 13 ustawy o PRM.

Wzór przedmiotowego zaświadczenia określono w Załącznik nr 2 rozporządzenia Ministra Zdrowia z dnia 19 marca 2007 r. w sprawie kursu w zakresie kwalifikowanej pierwszej pomocy (Dz. U. z 2021 r., poz. 411).

Zaświadczenie musi zawierać:

- 1. pieczęć podmiotu prowadzącego kurs;
- 2. nr zaświadczenia oraz rok;
- 3. miejscowość i data;
- 4. imię, nazwisko oraz PESEL osoby uzyskującej zaświadczenie
- 5. nazwę i siedzibę podmiotu prowadzącego kurs
- 6. w jakich dniach (dzień/miesiąc/rok) odbywał się kurs z zakresu KPP
- 7. wynik złożonego egzaminu
- 8. podpisy członków komisji egzaminacyjnej tj. zgodnie z § 8 ust. 1 rozporządzenia trzech osób.

Wyżej wymienione elementy zaświadczenia są niezbędne do uznania go jako **ważne. Bez ważnych zaświadczeń nie można rozpatrzeć wniosku o wpis do RJWPRM.**

## **Złożenie wniosku:**

Wniosek wraz załącznikami należy wysłać do właściwego terytorialnie urzędu wojewódzkiego/wojewody:

*pocztą tradycyjną na adres:* 

Łódzki Urząd Wojewódzki w Łodzi

Wydział Zdrowia

Ul. Piotrkowska 104

90 – 926 Łódź

*poprzez platformę ePUAP* (dokumenty elektroniczne powinny być opatrzone kwalifikowanym podpisem elektronicznym lub podpisem potwierdzonym profilem zaufanym) na adres ESP (skrytki ePUAP): /lodzuw/skrytka

lub *złożyć osobiście* w kancelarii Łódzkiego Urzędu Wojewódzkiego w Łodzi przy ul. Piotrkowskiej 104

## **Opłaty**

Na podstawie *Ustawy z dnia 16 listopada 2006 r. o opłacie skarbowej i Rozporządzenie Ministra Finansów z dnia 28 września 2007 r. w sprawie zapłaty opłaty skarbowej.*

Opłata skarbowa za wydanie decyzji o wpisie do rejestru jednostek współpracujących z systemem Państwowe Ratownictwo Medyczne wynosi 10 zł i powinna być wniesiona z chwilą złożenia wniosku. Dowód zapłaty należnej opłaty skarbowej może mieć formę wydruku potwierdzającego dokonanie operacji bankowej.

Opłatę skarbową należy wpłacać na konto:

#### Urzędu Miasta Łodzi 50 1240 1037 1111 0011 0925 0073

#### 1. Zwolnienie z opłaty skarbowej

<span id="page-12-0"></span>Zgodnie z art. 7 pkt 4 *ustawy z dnia 16 listopada 2006 r. o opłacie skarbowej* zwalania się od opłaty skarbowej organizacje pożytku publicznego, jeżeli dokonują zgłoszenia lub składają wniosek wyłącznie w związku z nieodpłatną działalnością pożytku publicznego w rozumieniu przepisów *ustawy z dnia 24 kwietnia 2003 r. o działalności pożytku publicznego i o wolontariacie.*

Podmiot ten musi znajdować się w wykazie Organizacji Pożytku Publicznego opublikowanego przez Dyrektora Narodowego Instytutu Wolności - Centrum Rozwoju Społeczeństwa Obywatelskiego.

## <span id="page-12-1"></span>Informacje dodatkowe

Jednostka współpracująca z systemem jest obowiązana niezwłocznie informować wojewodę o wszelkich zmianach dotyczących jednostki wpisanej do rejestru.

#### 1. Termin załatwienia sprawy

<span id="page-12-2"></span>Zgodnie z art. 35 § 3 *ustawy z dnia 14 czerwca 1960 r. Kodeks postępowania administracyjnego* – do jednego miesiąca, a w przypadku sprawy szczególnie skomplikowanej, nie później niż w ciągu 2 miesięcy.

#### 2. Tryb odwoławczy

<span id="page-12-3"></span>Stronie przysługuje odwołanie do Ministra Zdrowia, za pośrednictwem Wojewody Łódzkiego, w terminie 14 dni od dnia doręczenia decyzji.